## **DuraXA Equip How to Perform a Factory Reset**

- 1. Go to **Settings & Tools Settings Phone settings Reset phone**
- 2. Enter current code (default is last 4 digits of phone number or all zeros); then select **OK**
- 3. Select **Next**
- 4. Select **Reset**

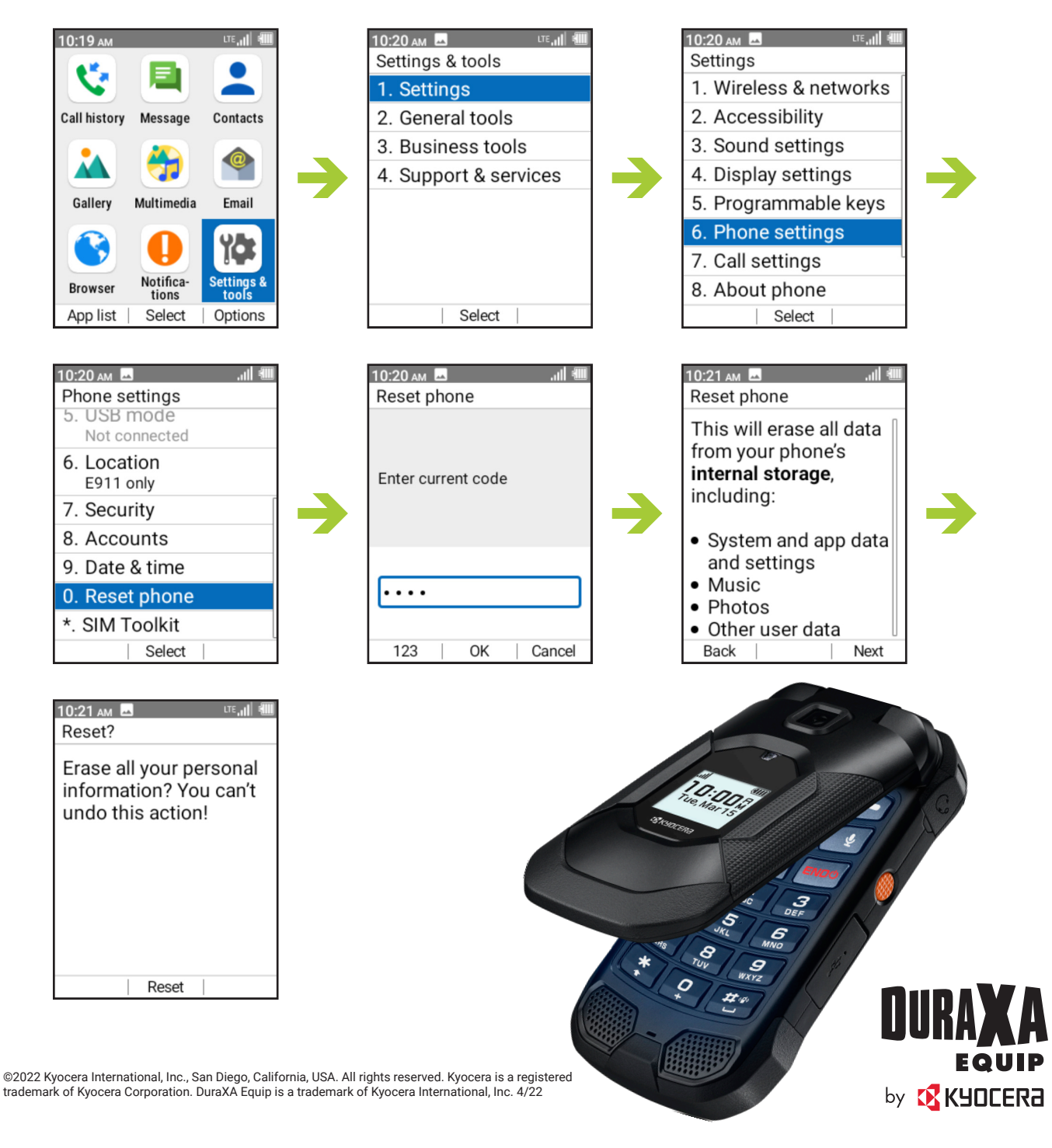